## **فرآیند درخواست مرخصی تحصیلی و حذف ترم**

## **(مقطع کارشناسی)**

دانشجو می تواند با رعایت سنوات مجاز تحصیلی حداکثر از دو نیمسال مرخصی تحصیلی استفاده نماید و یا کلیه دروس خود را در بازه زمانی بعد از حذف و اضافه و تا قبل از شروع امتحانات حذف ترم با احتساب در سنوات نماید.

**نحوه درخواست مرخصی تحصیلی و حذف ترم**

درخواست مرخصی تحصیلی و حذف ترم در دانشگاه گیلان به صورت الکترونیکی و از طریق سامانه جامع آموزش و به شرح ذیل می باشد:

دانشجویان محترم پس از ورود به سامانه جامع آموزش از قسمت **فرم هاي درخواست** گزینه مرخصی تحصیلی و یا حذف ترم را انتخاب و نسبت به تکمیل و ارسال درخواست خود از طریق گزینه **ارسال** اقدام نمایند.

## **گردش کارمرخصی تحصیلی و حذف ترم**

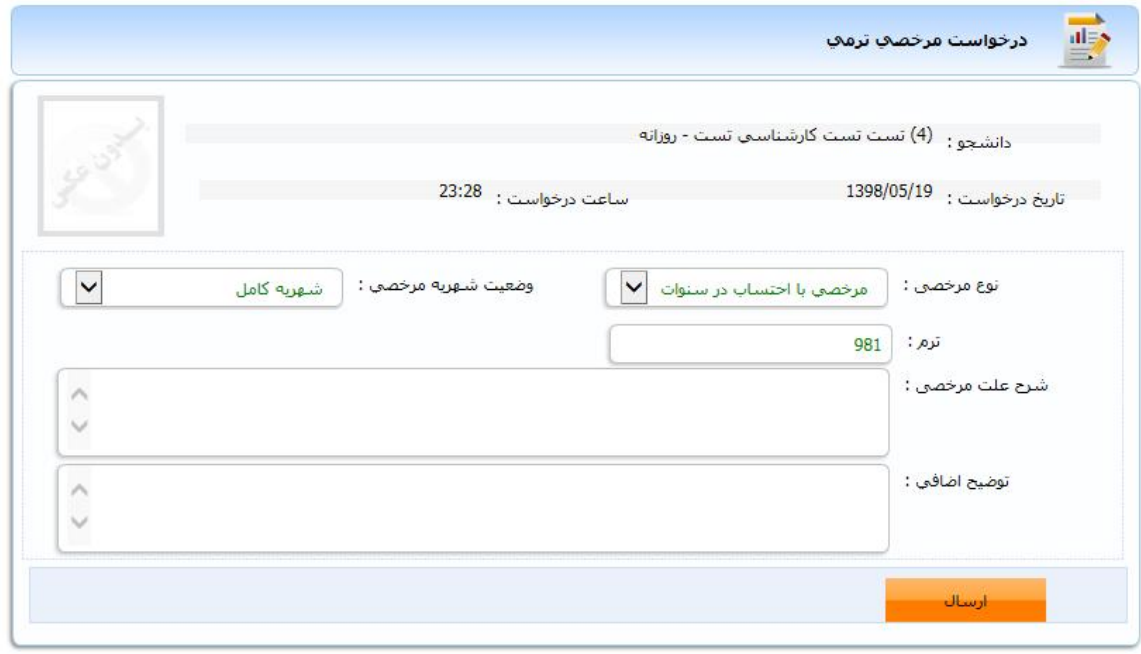

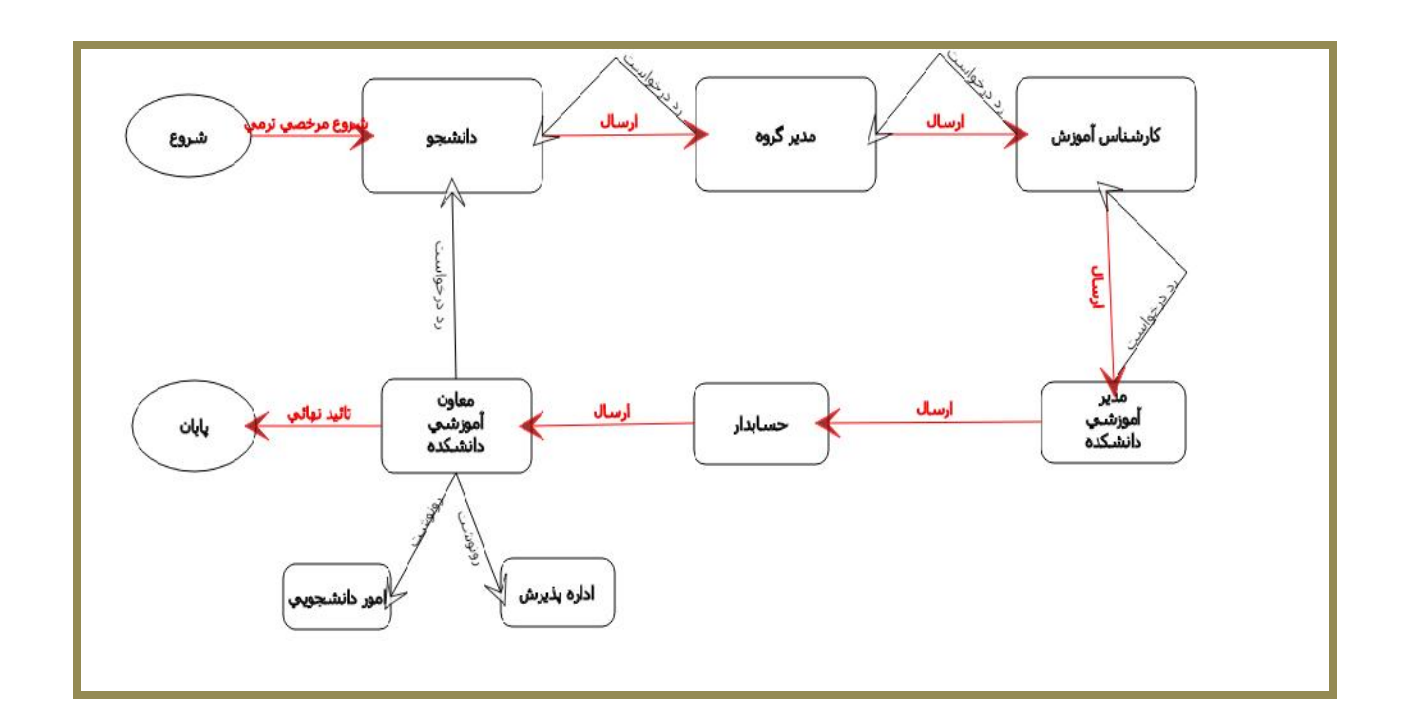

توجه1 : دانشجویان محترم به منظور پی گیري و رویت نتیجه درخواست می توانند از طریق مشاهده گردش کار، روند درخواست خود را ملاحظه نمایند.

در صورت عدم تایید در هر مرحله به یادداشت ها توجه و نسبت به رفع نقص مربوطه اقدام نمایند. لازم به ذکر است ، رنگ سبز به منزله توقف و رنگ قرمز به معناي تایید افراد در گردش کار می باشد.

زمان ارائه درخواست مرخصی از زمان فعال شدن نیمسال مورد نظر در سامانه و زمان درخواست حذف ترم از روز بعد از حذف و اضافه تا قبل از شروع امتحانات نیمسال مربوطه می باشد.

توجه ۲: تصمیم گیری برای مرخصی بدون احتساب در سنوات تحصیلی دانشجو، به عهده شورای آموزشی دانشگاه می باشد و دانشجو مدارك پزشکی و مستندات را به دانشکده محل تحصیل تحویل می نماید تا مکاتبات لازم با مرکز درمان یا مشاوره دانشگاه در خصوص بررسی مدارك صورت پذیرد ، در صورت تایید مدارك، فرم طرح در شوراي آموزشی دانشگاه تکمیل و به آموزش دانشگاه ارائه شود.

توجه ٣: از نظر سنوات نظام وظیفه مرخصی با احتساب و بدون احتساب یکسان است.دانشجویان مشمول لازم است به این نکته مهم توجه نمایند.

توجه ۴: موافقت با درخواست مرخصی (حذف ترم ) دانشجوی میهمان به عهده دانشگاه مبدا می باشد.

**در پایان از دانشجویان گرامی درخواست می شود درخواست مرخصی** 

**یا حذف ترم را تا اتمام گردش کار پی گیري نمایند.** 

امور آموزشی دانشگاه گیلان